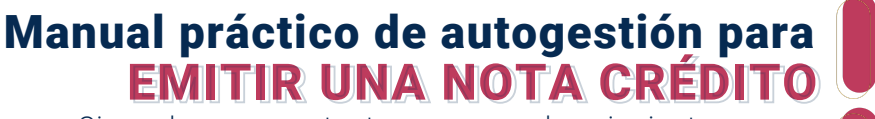

Sigue de manera atenta, uno a uno los siguientes pasos (

**La nota de crédito es el documento que nos permite anular de forma parcial o total una factura previamente procesada y firmada.**

**Desde la plataforma Facturatech tenemos dos opciones distintas para generar Nota de Crédito.**

# OPCIÓN 1

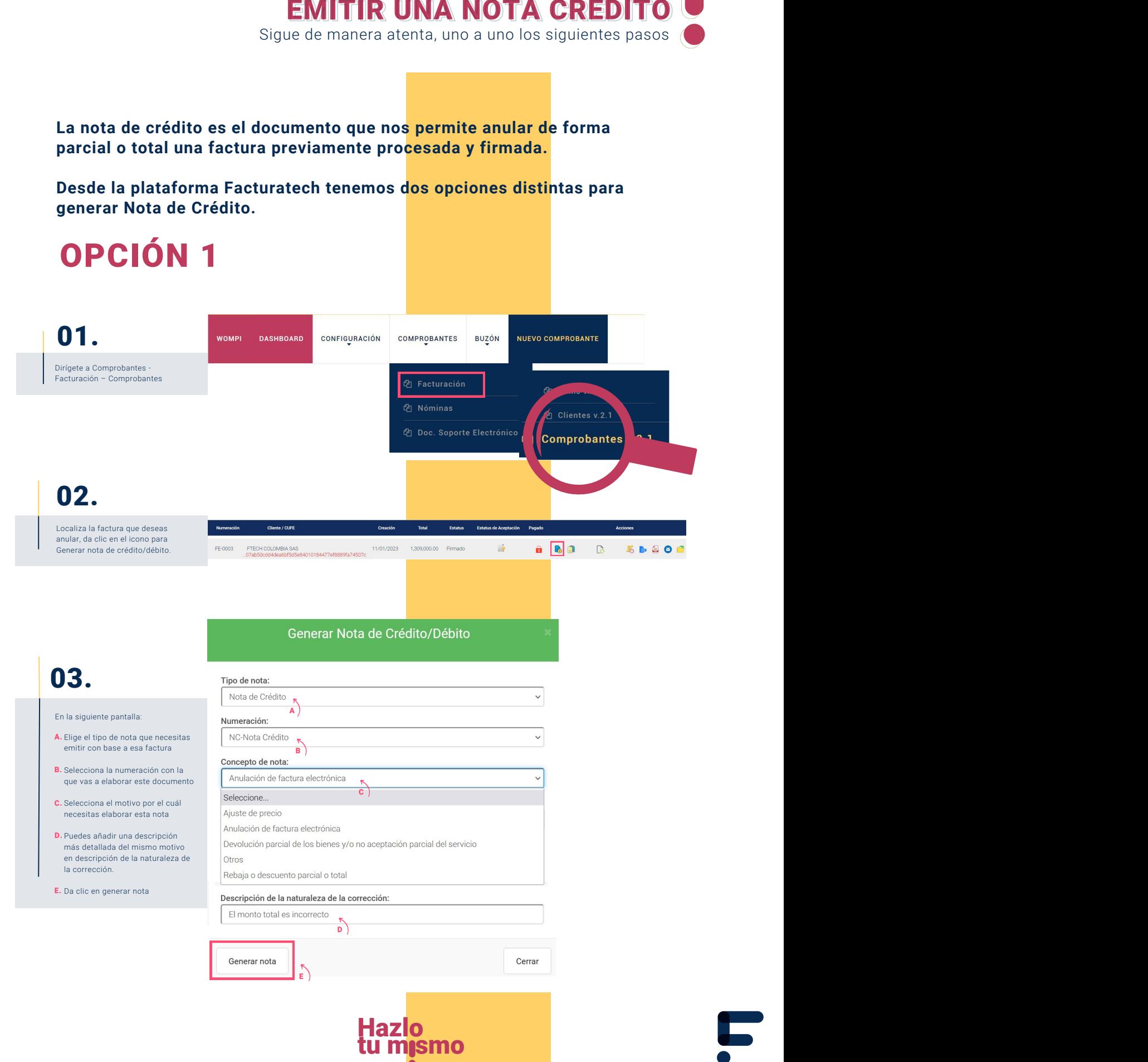

### Manual práctico de autogestión para EMITIR UNA NOTA CRÉDITO

Sigue de manera atenta, uno a uno los siguientes pasos (

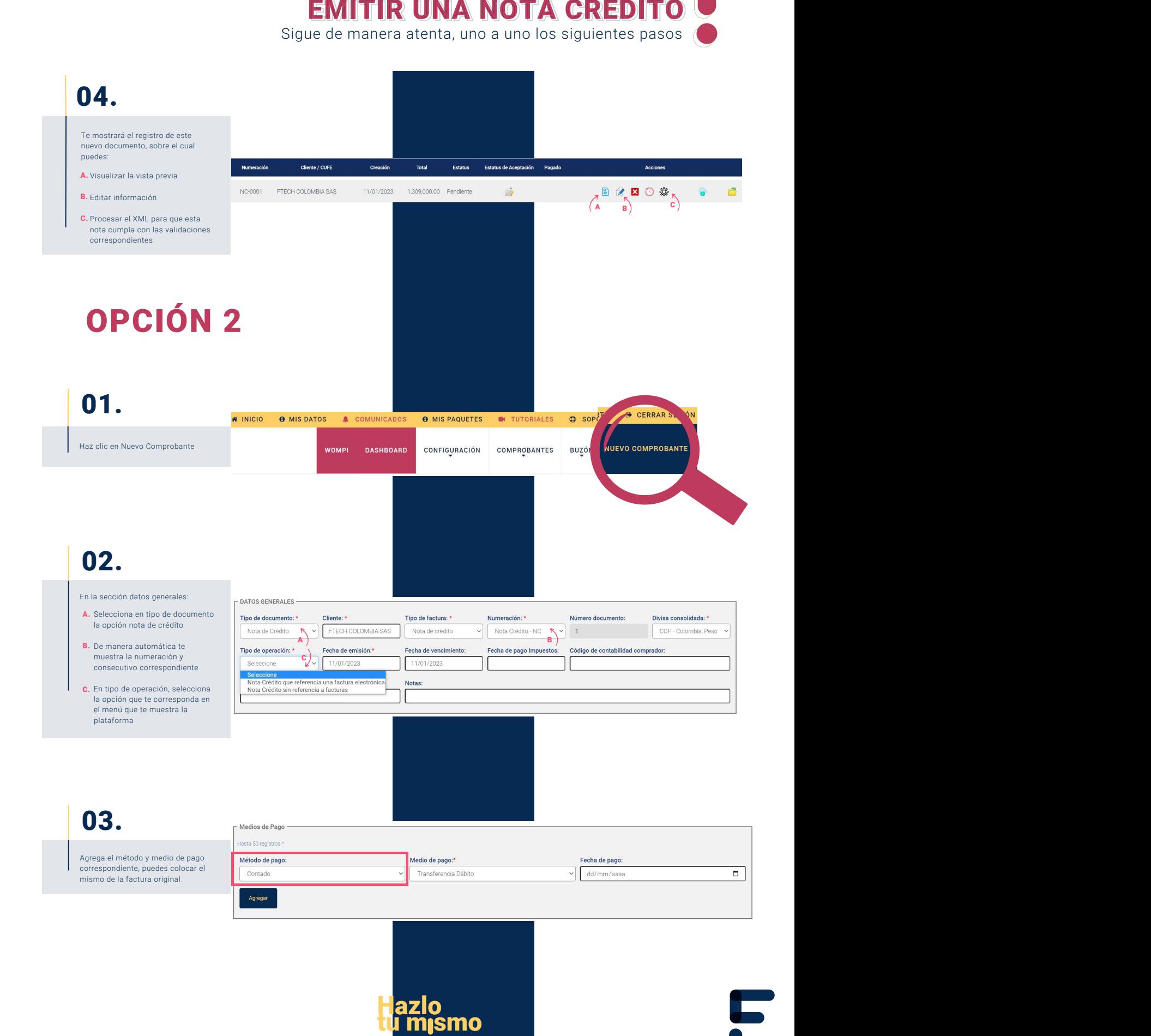

### Manual práctico de autogestión para EMITIR UNA NOTA CRÉDITO

Sigue de manera atenta, uno a uno los siguientes pasos (

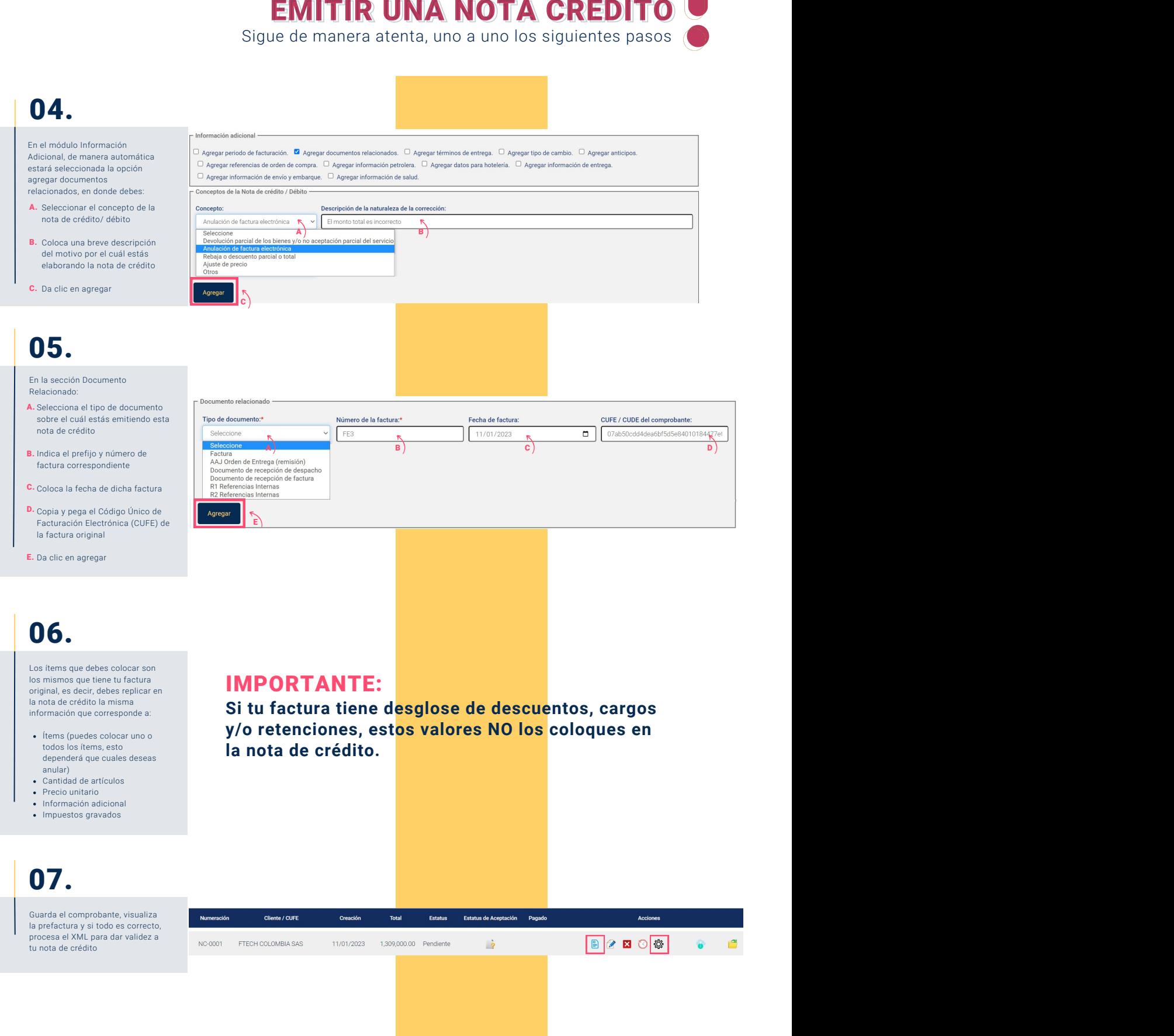

- dependerá que cuales deseas anular)
- Cantidad de artículos
- Precio unitario Información adicional
- Impuestos gravados

**la nota de crédito.**

## 07.

Guarda el comprobante, visualiza la prefactura y si todo es correcto, procesa el XML para dar validez a tu nota de crédito

> Hazlo tu mismo

### Manual práctico de autogestión para EMITIR UNA NOTA CRÉDITO

Sigue de manera atenta, uno a uno los siguientes pasos

#### EMITIR UNA NOTA CRÉDITO**Factura Electrónica de Venta** amontaciones CAC Implementaciones SAS<br>NIT: 900102030-0<br>Régimen: Responsable del impuesto sobre la<br>Persona Juridica<br>Cra. 18 # 10, Medellín, Antioquia, Colombia<br>Tel. 3102030405 FTECH COLOMBIA SAS<br>901143311<br>CR 43A 15 SUR 15, Medellín<br>3001002003<br>flech@gmail.com Cliente:<br>NIT:<br>Direccio<br>Teléfon<br>Email: Tipo de negociación<br>Medio de Pago:<br>Total de Lineas: 2 Conta<br>Trans tica Débito  $\frac{1}{2}$  cóbigo **DESCRIPCIÓN** U. MEDIDA CANTIDAD misa Mc Karr TIpo Slim Fit<br>ores varios  $5,00$  $C82$ SON: (Un millon trescientos nueve mil pesos )<br>CUFE: **Nota de Crédito** Email. implementaciones.facturatech@gmail.com FTECH COLOMBIA SAS<br>901143311<br>CR 43A 15 SUR 15, Medellín, Antioquia, Colombia<br>3001002003<br>fitech@gmail.com Dirección<br>Teléfono:<br>Email: -------<br>103<br>1ail.com Tipo de negocia<br>Medio de Pago:<br>Total de Lineas: Contado<br>Transfer i<br>Cia Débito DOCUMENTOS RELACIO No.: FE3<br>CUFE/CUDE: 07al Tipo: Fac **CONCEPTOS DE LA NOTA** 2 - Anulación de factura nonto total es incorrecti U. MEDIDA CANTIDAD<br>C62 5.00 CÓDIGO DESCRIPCIÓN isa Mc Karr Tipo Slim Fit  $C62$  $10.00$ SON: (Un millon trescientos nueve mil pesos )<br>CUDE:

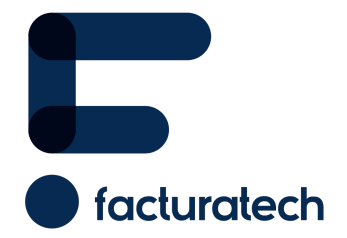

nuestra plataforma / sección TUTORIALES Si tienes dudas o necesitas soporte llámanos<br>Medellín: (604) 609 00 04 Bogotá: (601) 485 08 51 Cali: (602) 389 60 00 Para ver el video tutorial visita Bogotá: (601) 485 08 51